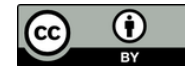

#### 情報実習・第2回 (2024/04/26)

# 最低限 Unix (Linux) I ~ アカウントとパスワード ~

北海道大学大学院 修士1年 鮒田 忠治

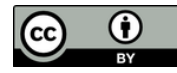

目次

- 1. Linux とは
- 2. マルチユーザシステム
- 3. アカウントとログイン
- 4. アカウントクラックの手法と想定される問題
- 5. 良いパスワードを付ける
- **・実技 (アカウント作成)**
- 6. Linux のデータ管理 7. パーミッション
	- **・実技 (ファイル / ディレクトリ操作)**

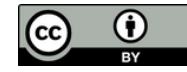

# 1. Linux とは

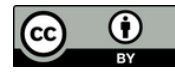

#### はじめに

**・**あなたの周り (家) のパソコンを思い浮かべてくださ い

#### そのパソコンで使っている OS は何でしょう?

- Windows
- macOS
- Linux
- ChromeOS
- iOS
- Android
- その他
- **・**INEX では Linux を使います

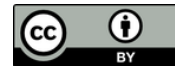

#### はじめに

**・**あなたの周り (家) のパソコンを思い浮かべてくださ い そのパソコンで使っている OS は何でしょう?

 $Z$ - Linux そもそも OS って何?

- Android
- その他

 $\overline{}$ 

**・**INEX では Linux を使います

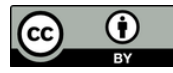

# OS (Operating System)

- **・**計算機を管理・操作するための基本ソフトウェア
- **・**アプリケーションソフトウェアとハードウェアとの 仲介を行う
	- アプリケーションソ フトウェアとは特定 の目的の為に作られ たソフトウェアのこ と
	- ex.) Microsoft Excel, Google Chrome

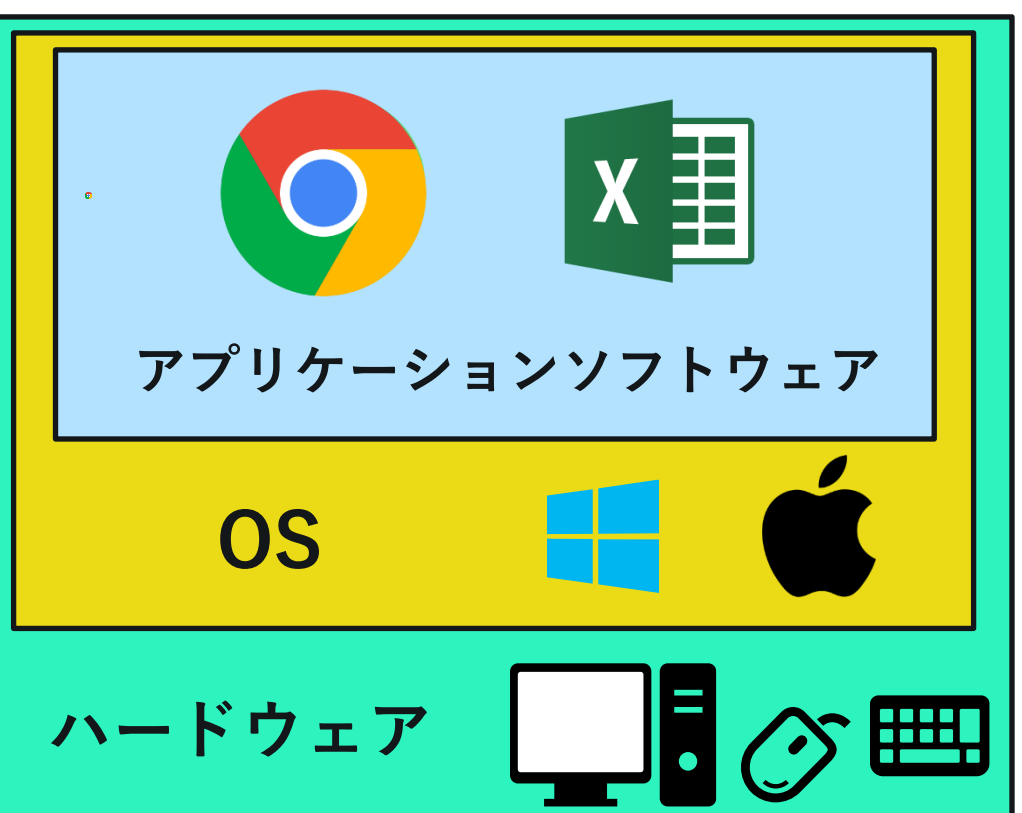

# Linux とは

- **・Linus Torvalds** 氏が大学在学時に開発 (1991)
	- **-** パソコンで動作する Unix-like な自分 専用のOSが欲しかったため
		- 当時 Unix を載せられる計算機は高額 - 商用 Unix では著作権の関係上, 改変が面倒
- **・Linux** の名称の由来 (諸説あり)
	- $-$  Linus  $+$  Unix  $=$  **Linux**
	- **L**inux **I**s **N**ot **U**ni**X**

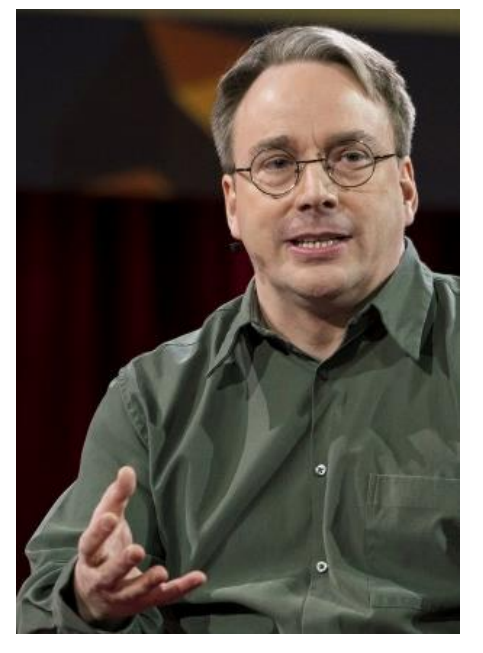

https://jp.linux.com/news/li nuxcom-exclusive/441821 lco2016041801

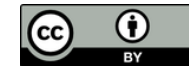

# 2. マルチユーザーシステム

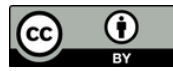

#### マルチユーザーシステム

- **・**複数人が同時に計算機を利用できるよう 設計されたシステム
	- 複数人で, 1つの計算機を同時に使用したい
	- 複数人で, 情報共有を可能にしたい

# **現在でも大型計算機, Unix, Linux でマルチユーザーシステムを継承**

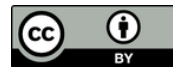

## 安全かつ円滑に利用するために

- **・**システムの利用にはいくつかの手続きと 設定がある
	- 計算機を利用する前に, 使用権利の存否を 審査する手続きが必要
		- アカウントシステム
	- ファイル・ディレクトリ利用に関する 権限の設定

パーミッション

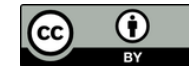

# 3. アカウントとログイン

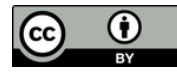

## アカウントとは

- **・**アカウント = 権利, または計算機利用者 (User)
	- ここでの権利は**「計算機を使用するための権利」**を指す
- **・アカウントの種類 (次ページへ続く)**
	- **計算機管理者** (または, **root** あるいは **スーパーユーザ**)
		- 計算機内での最高権限者
		- 全権限を行使可能

ex**.)** アカウントの新規作成/削除, システムに関わるファイルの編 集

- 情報実験機では, 現在は TA, VTA が計算機管理者 (いずれ受講生自身も計算機管理者になります)

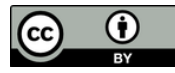

#### アカウントとは

- **・アカウントの種類(前ページの続き)**
	- システムアカウント
		- 各種サービス(プログラム)を運用するアカウント ex.) daemon, www-data など
		- ユーザが直接利用することはない

#### - **一般ユーザ**

- 計算機管理者とシステムアカウント以外のアカウント
- 計算機の管理権限に制限

ex**.)** 基本的にシャットダウンすら不可能

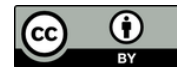

### 計算機を利用するための事前準備

- **・**計算機を利用するためには, 事前にアカウントを 計算機管理者に作成してもらう必要がある
- **・**作成に必要な情報 (アカウント情報)
	- **アカウント名**
	- **パスワード (認証用の合言葉)**
	- 氏名
	- 住所 など...

アカウント作成後, 計算機に **ログイン**できるようになる

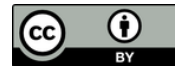

### ログインとは

- ・事前に登録したアカウント情報を用いて, 認証した 後に, コマンド等を利用できる状態にすること
- ・必要入力事項は**「アカウント名」**+**「パスワード」**
- ・アカウントを持つ人は**パスワードを守る責務**がある
	- -アカウントクラック (アカウント名 + パスワー ドを盗むこと) しようとする輩はあなたを常に 狙っています!

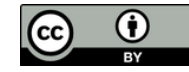

# 4. アカウントクラックの手法 と想定される問題

O

# アカウントクラック(乗っ取り)された例

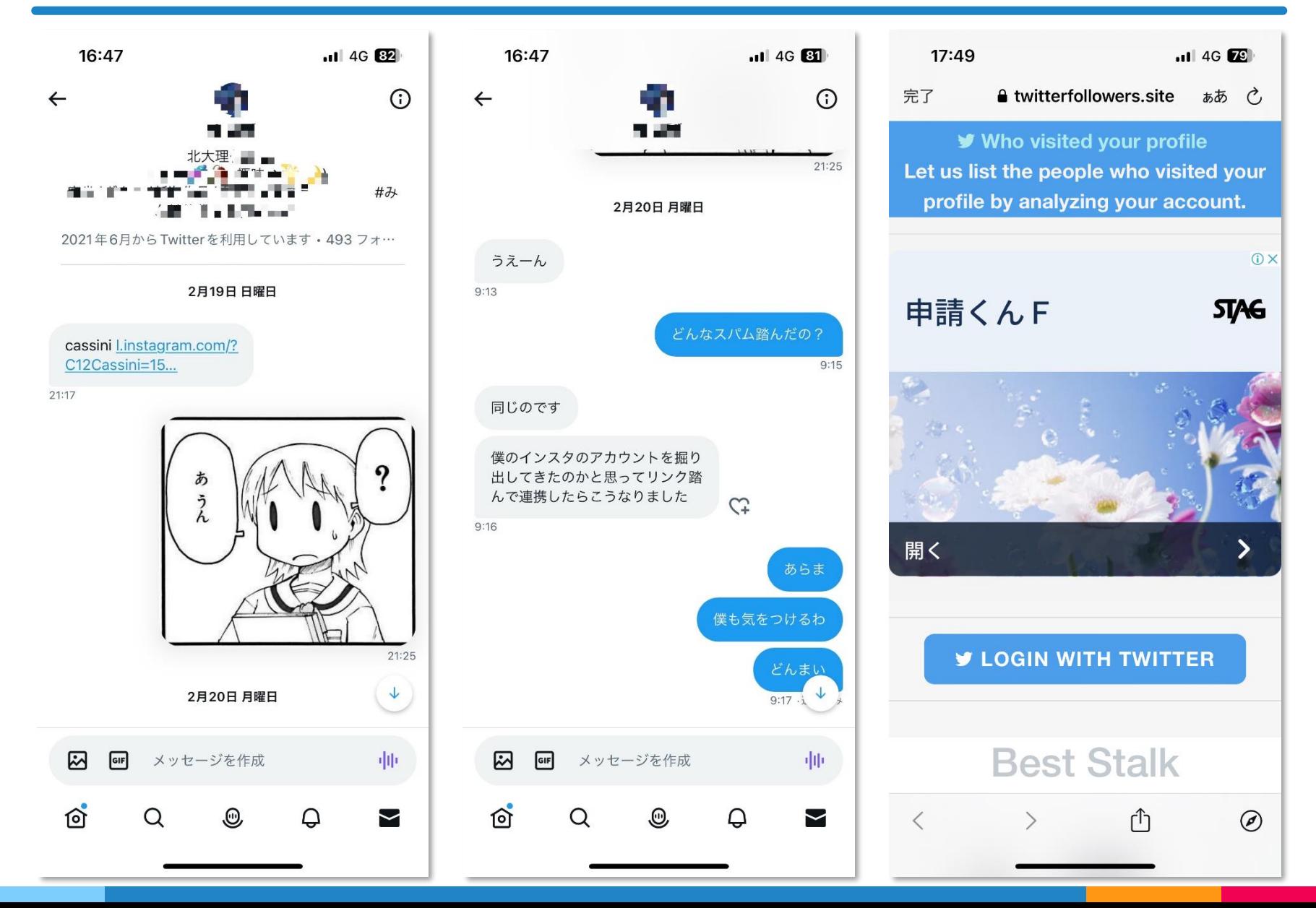

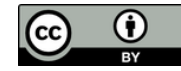

## アカウントクラックの手法

- **・Social Attack (または Social Engineering)**
	- **-** ネットワークを介さず, 日常的手段 (話術・覗き見 など) を用いて, 不正行為に必要な情報を得る行為
		- ユーザー名, パスワードを入力している様子を覗き見 **(ショルダーハッキング ; Shoulder Hacking)**
		- 計算機管理者を装い, 電話などで利用者に問い合わ せ, パスワードなどを取得
		- ごみ箱に捨てられているメモ用紙などから情報を取得 **(スキャベンジング ; Scavenging)**

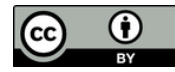

## アカウントクラックの手法

- **・Brute Force Attack (BFA, 総当たり攻撃)**
	- **-** 考えられる**全てのパスワード**を片っ端から試す
	- **-** 解読に要する時間は**字数**に大きく依存 → 1文字増えるごとに解析に要する時間は飛躍的に長くなる
- **・Dictionary Attack (DA, 辞書攻撃)**
	- **-** ありとあらゆる分野の単語を記録した**クラッキング 用辞書**を使う
	- **-** BFA より**極めて効率的** 大文字, 小文字, 数字を組み合わせてクラックできる ex.) o → O (小文字を大文字に), i → 1 (英語を数字に)

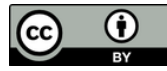

## 参考) BFAにかかる時間

**パスワードの解析にかかる時 間を教えてくれるサイト**

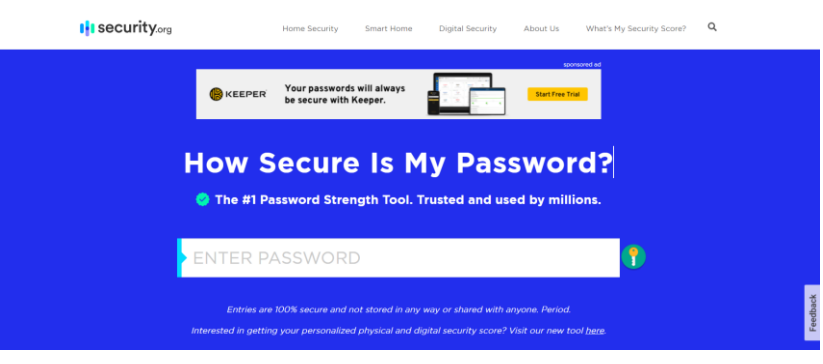

https://www.security.org/how-secure-is-my-password/

#### **上記のサイトで色々試した結果**

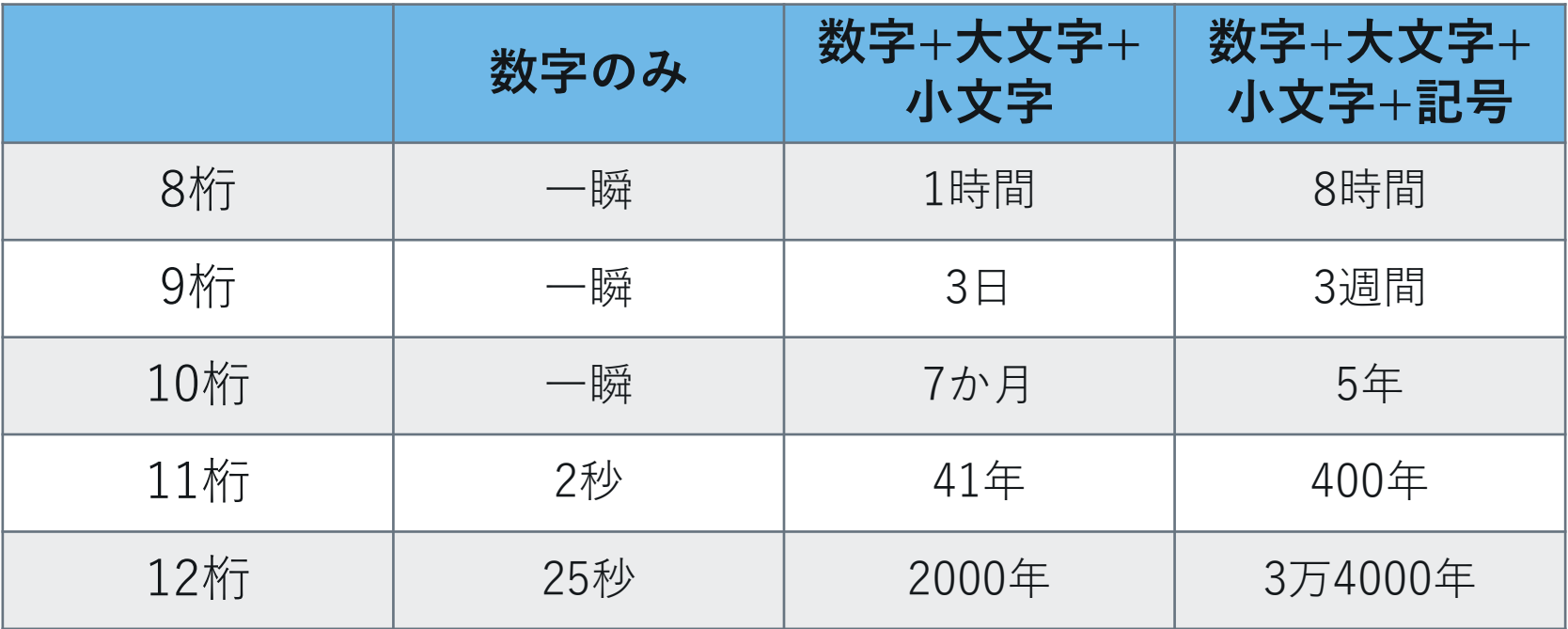

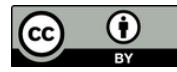

### クラックされた時の問題 : 本人編

- ・自分のアカウント情報書きかえ - パスワードが変更されれば**ログイン不可**
- ・データの盗難・破壊 - 自分が蓄積した経験は水の泡に...
- ・将来にわたっての継続的な不安
	- 盗み見られたデータに基づく恐喝
	- ネットワークへのデータ流出に伴う**半永久的な損害**

#### → 一旦流出したら事実上回収は不可能

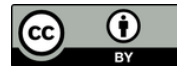

#### クラックされた時の問題 : 他ユーザ編

- **・**計算機の運用妨害
	- 高負荷処理によるサービス妨害
- **・**他のアカウントへの被害波及
	- いったんログインできればあとは比較的簡単
	- **ルートクラックされる ≒ 計算機の運用停止**

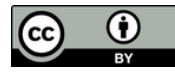

#### ルートクラックの恐ろしさ

- **・**計算機の全情報が自由に操作される
	- 計算機管理者は最高権限者なので計算機の **全情報を閲覧できる・変更できる・消去できる**
- **・**一度でもルートクラックされると...
	- 1. クラッカーたちのカモ(<br )リストに載り, その計算 機の情報はすぐに**ネットワークを通じて拡散される**
	- 2. 容易に暴けるクラック対象として世界中から **集中攻撃を受けるよう**になる
	- 3. **頻繁**にクラックされるようになる
	- 4. 計算機の**運用停止**に追い込まれる ( こうして joho03 は... )

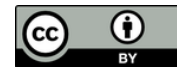

## クラックされた時の問題 : 世界編

- ・クラッカーによるネットワーク内の他の計算機へ侵入
	- -「自分の手」を汚さずに**「内側」から**クラック
		- インターネットを通じて, さらに大規模なクラックを 行うための**踏み台**として悪用
		- クラックした複数の計算機を, **さらなるクラックのた めの高速計算**に転用
- 多数の計算機を使っての**大規模なサービス妨害** ・今もクラッキングは行われている

<https://threatmap.checkpoint.com/>

・**犯罪等への加担**

-時には国際問題にも発展→https://threatmap.checkpoint.com/

・ネットワークに繋がった計算機 = **凶器**になりうる

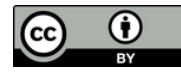

このような問題を 起こさないためにも アカウントを持つ人は **良いパスワード**をつけて 計算機を守る義務がある

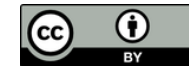

# 5. 良いパスワードを付ける

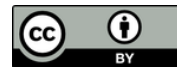

### 良いパスワードとは

- ・なによりも**頑丈** (破られにくい)
- ・他者にとっての**使いにくさ** (予想しにくい)

・自分にとっての**使いやすさ** (覚えやすい)

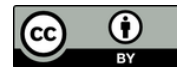

## 頑丈なパスワードとは

- ・**10文字** でも安全とは言えない
	- 今の Debian(情報実験機で使っているOS) は最大で 512 文字まで設定できる
- ・可能な範囲で異なる文字・数字・記号を使う - 大文字, 小文字, 数字, 記号 - ! # \$ % & @ .- など

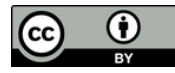

### 他者の使いにくいパスワードとは

- ・**推定しやすい文字列**を用いない
	- 辞書にある単語
	- 個人情報から推定できる言葉 -キーボードのキー配列

# ・**簡単な規則のみでおきかえた文字列**を用いない

- 繰り返し
- 逆つづり
- 小文字 → 大文字
- 小文字 → 数字

dictionarydictionary yranoitcid Yranoltcid yran01tc1d

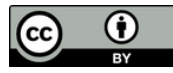

#### パスワード例

- ・悪いパスワード
	- アカウント名と同じパスワード(絶対にやめてください)
	- 単語・固有名詞・個人情報から推定できるもの ex.) Flower, hokudai, Sapporo, 19981109(生年月日) ...

#### - 専門用語

ex.) Pneumonoultramicroscopicsilicovolcanoconiosis (火山塵肺症)

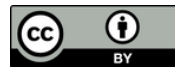

#### パスワード例

- ・良さそうなパスワード
	- -「野菜はおいしいから食べる」を元に作る ex.) yasai ha oishii kara taberu  $\rightarrow$  ysihoisktbr  $\rightarrow$  Ys1h0!\$Kt13r

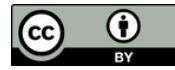

#### パスワード例

- ・良さそうなパスワード
	- -「野菜はおいしいから食べる」を元に作る

ex.) yasai ha oishii kara taberu

# **もちろんこのパスワードは既に 良いパスワードではない**

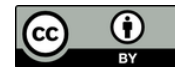

### パスワードに関する注意

- **・**他人がパスワード打鍵しているときは, **視線を逸らす**
	- ショルダーハッキングされていると 相手に無用な不安を与えないため
- **・**初期パスワードは迅速にログインした上で変更する
- **・**よく言われているように...
	- パスワードは誰にも教えない
	- パスワードはメモしない (方がいい) やむを得ない場合はパスワードとわかるようなメモをしない
	- 同じパスワードを使いまわさない

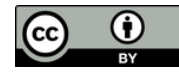

# 前編まとめ①

**・Linux とは** - OS の1つ

#### **・マルチユーザーシステム**

- 複数人が同時に計算機を利用できるよう設計 されたシステム

#### **・アカウントとログイン**

- アカウント : 計算機を使用する権利, またはその利用者 - ログイン : アカウント情報で認証し, コマンド等を利用 できる状態にすること

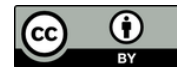

# 前編まとめ(2)

- **・アカウントクラックの問題**
	- アカウントクラック : アカウント名 + パスワードを盗む行為
	- クラックされたら, 自分に限らず他人(世界中)に被害が及ぶ
	- 問題を防ぐため, アカウントをしっかり管理することが重要
	- クラック手法 : Social Attack, BFA, DA

#### **・良いパスワード**

- クラックを防ぐ方法の1つは, よいパスワードをつけること
- 長い文字数, 多くの文字種を用いる (頑丈)
- 辞書に載ってる単語や個人情報を使わない (予想されにくい)
- 覚えやすい

#### **良いパスワードをつけることは計算機利用者の義務**

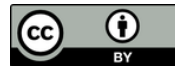

# 実技 : Linux をいじり倒す準備を整える

# **まずはアカウントを作ろう**

- **・アカウント作成**
	- アカウント名
	- **良い**パスワード
- **・ログイン・ログアウト**

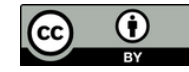

# 6. Linux のデータ管理

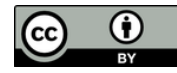

## Linux のデータ管理

**・**全て**ファイル**として扱われる

-アプリケーションソフトウェア, 周辺機器さえもファイル ex.) マウス, キーボード, ハードディスク...

- **・**ファイルは**ディレクトリ**により段階的に管理される
	- ディレクトリとはファイルを格納するためのファイル **→ Windows で言えばフォルダ**
	- ディレクトリの中にディレクトリを格納することも可能

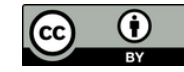

### Linux のディレクトリ階層構造

**・ルートディレクトリ「 / 」**を起点とする**ツリー構造**

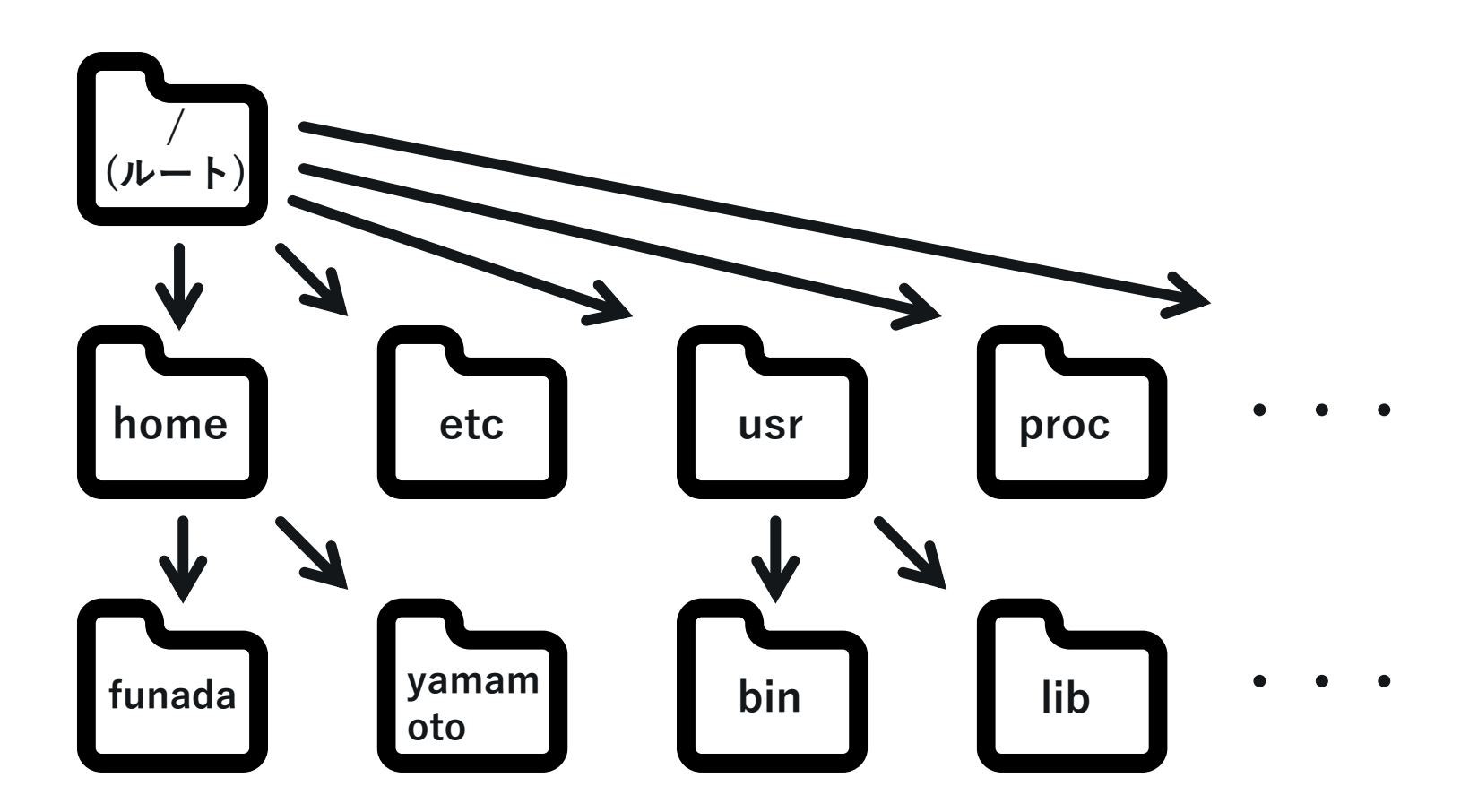

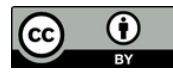

**・・・**

## ディレクトリの呼び方

- **・ホームディレクトリ**
	- **-** 各ユーザ用ディレクトリ
	- **-** home の直下に存在
	- **-** 「~」(チルダ) で表す
- **・カレントディレクトリ**
	- **-** 現在参照しているディレクトリ
	- **-** 「 . 」(ドット) で表す

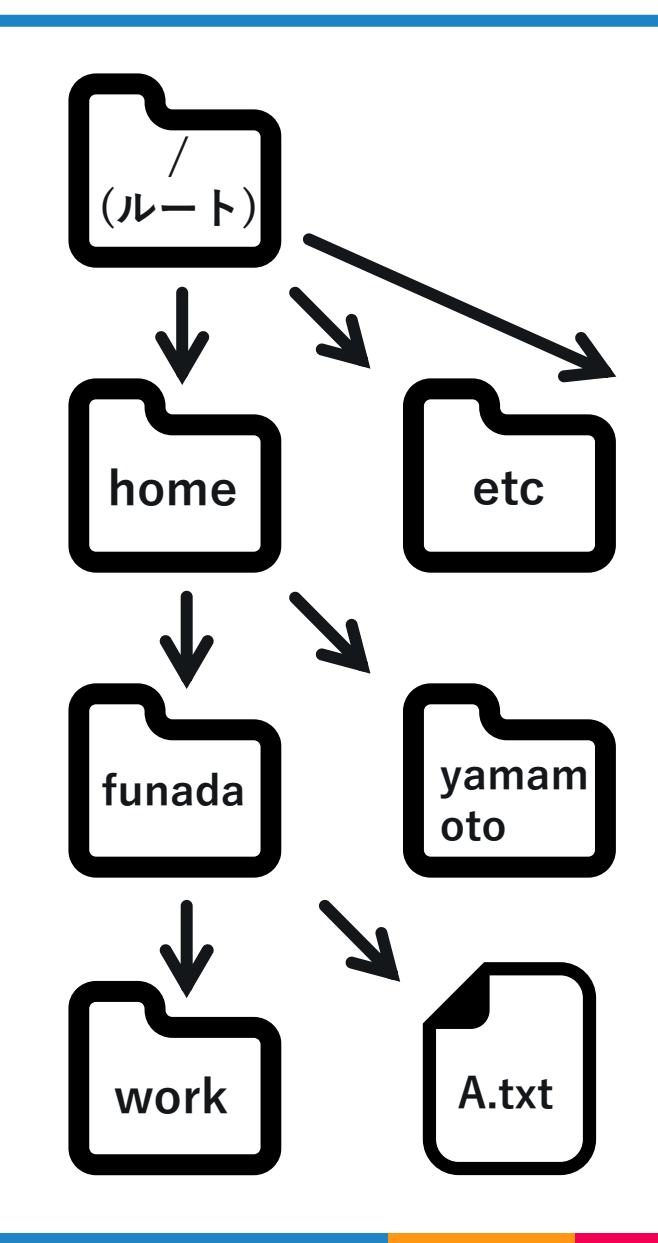

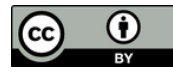

### ディレクトリの呼び方

**・親ディレクトリ**

- **-** 一段上のディレクトリ **-** 「 .. 」 (ドット2つ) で表
- す
- **・子ディレクトリ**

**-** 一段下のディレクトリ

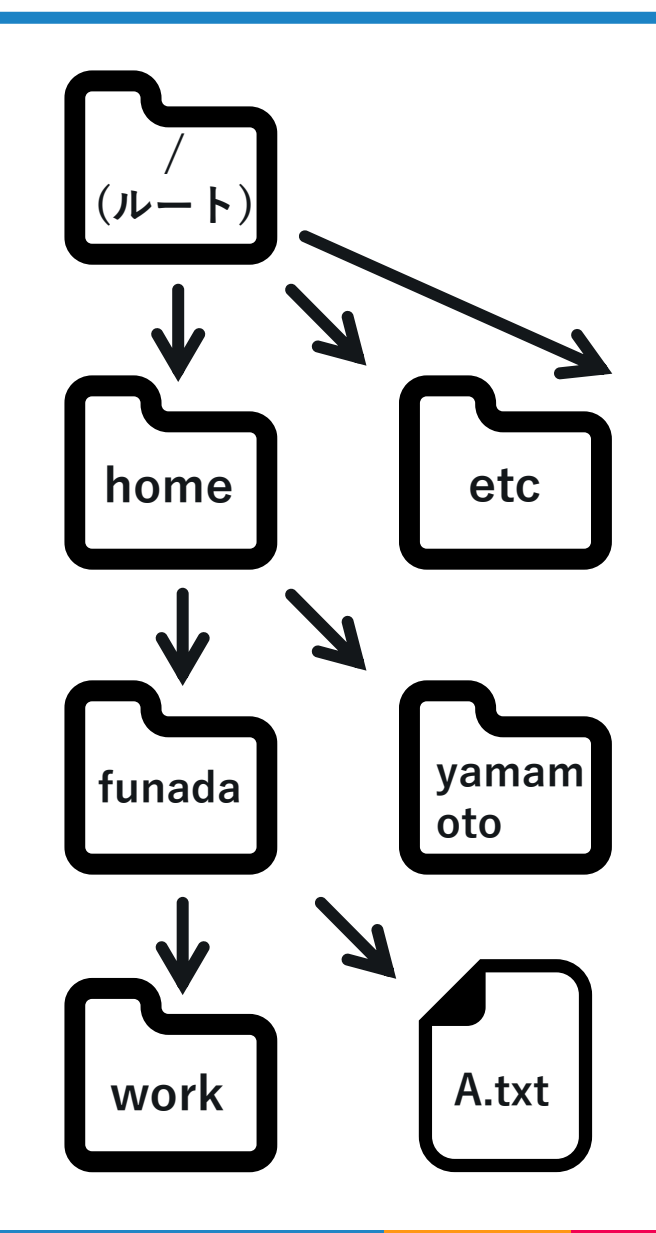

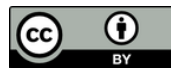

# ファイルの指定方法

#### **・パス**

**-**目的のファイルにたどり つくための道順 (path)

カレントディレクトリを**「yamamoto 」** としてパスを考えてみる

- **・絶対パス**を用いた指定 **-**ルートディレクトリ「 **/** 」を起点 ex.) **/home/funada/A.txt /home/funada/work**
- **・相対パス**を用いた指定 **-**カレントディレクトリ「 **.** 」を起点 ex.) **../funada/A.txt ../funada/work**

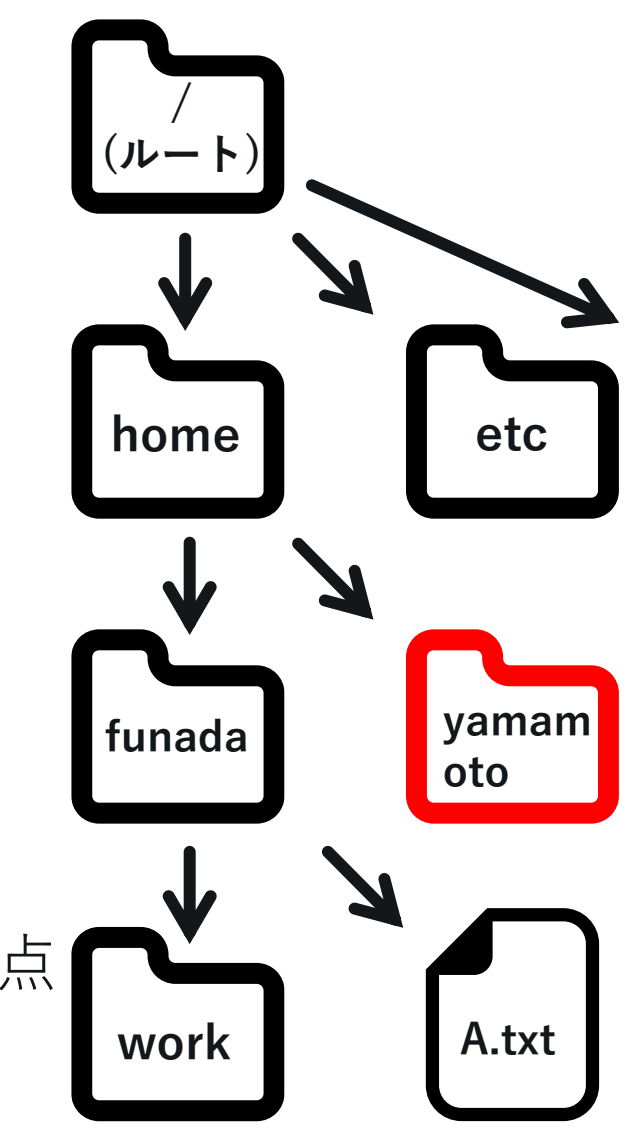

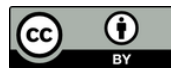

# ファイルの指定方法

**・「 ~ 」**を用いた指定 **-** ユーザーのアカウント名が **-** 指定ユーザのホームディレクトリ 「funada」の場合 ex.) **~/work1 = /home/funada/work1** を起点とする場合 ex.) **~yamamoto/work2**

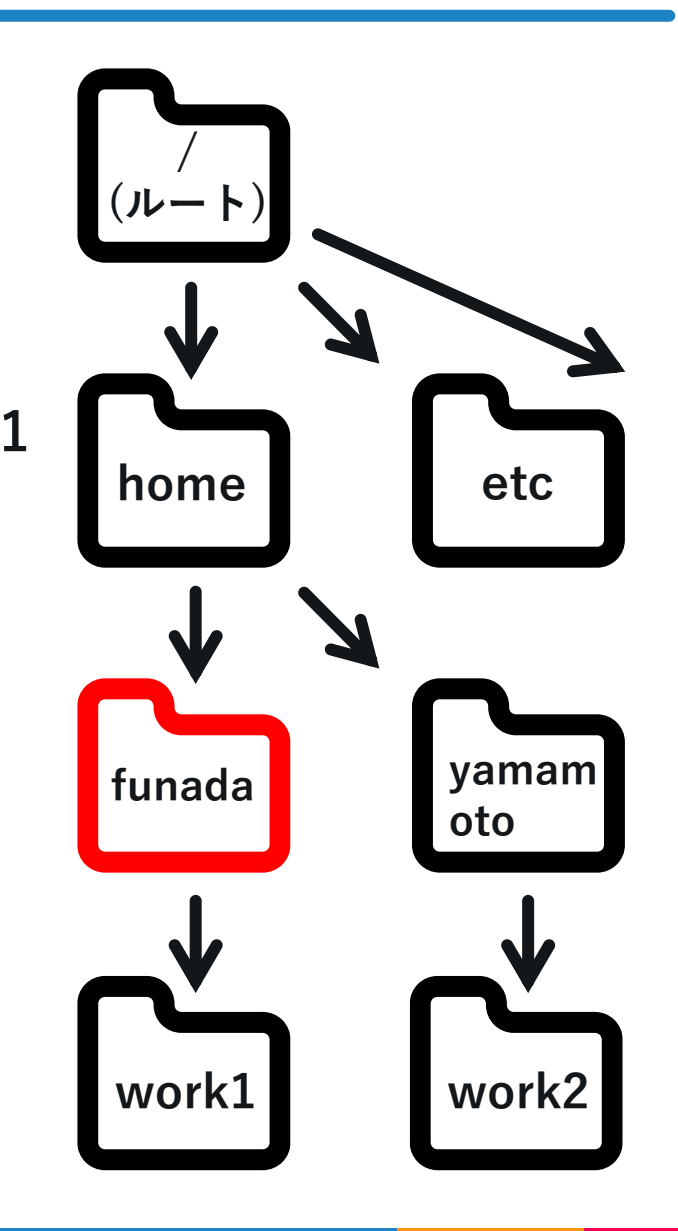

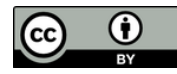

### ディレクトリに関するコマンド

- **・cd (change directory)**
	- **-** ディレクトリを移動する
- **・pwd (print working directory)**
	- **-** 現在のディレクトリの場所を絶対パスで表示
- **・mkdir (make directory), rmdir (remove directory) -** ディレクトリを作成・削除
- **・ls (list)**
	- **-** ディレクトリの中身や情報を表示
- **・rm (remove)**
	- **-** ファイル・ディレクトリを削除

## ディレクトリに関するコマンド

iunada@orange:~\$ funada@orange:~\$ pwd /home/funada funada@orange:~\$ Is picadar data public\_html work iunada@orange:~\$ cd work iunada@orange ~⁄work\$ Isl iunada@orange ~/work\$ mkdir test funada@orange:~/work\$ Is iunada@orange ~⁄work\$ rm -r test funada@orange:~/work\$ Is funada@orange ~⁄work\$

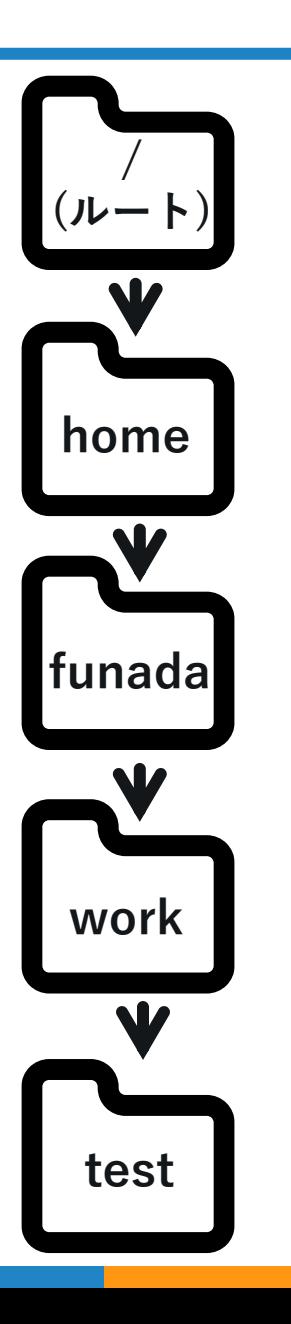

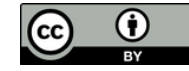

# 7. パーミッション

#### パーミッションとは

- **・**ファイル・ディレクトリの**利用権限**
	- **-** すべての**ファイル**・**ディレクトリ**に設定されている
	- **-** ファイル・ディレクトリに対して, 「**誰に**」, 「**何 を**」許可するか指定する
		- **・「誰に」**
			- **-** 所有者 (User), 所有グループ(Group), それ以外 (Other)
		- **・「何を」**
			- **-** 読み取り(Read), 書き込み (Write), 実行 (eXecute)

### **マルチユーザーシステムを運用する上で パーミッションは必要**

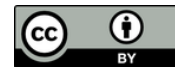

ユーザとグループ

- **・ユーザ**
	- **-** コンピュータの利用者
	- **-** ユーザID (UID) とアカウント名で管理 UID : 特定のユーザを識別する番号

**・グループ**

- **-** ユーザを要素とする集合
- **-** 特定の目的のユーザの集まりを管 理できる

━ ファイルを共有したりできる

**-** グループ ID (GID) とグループ名で管 理

GID : 特定のユーザを識別する番号

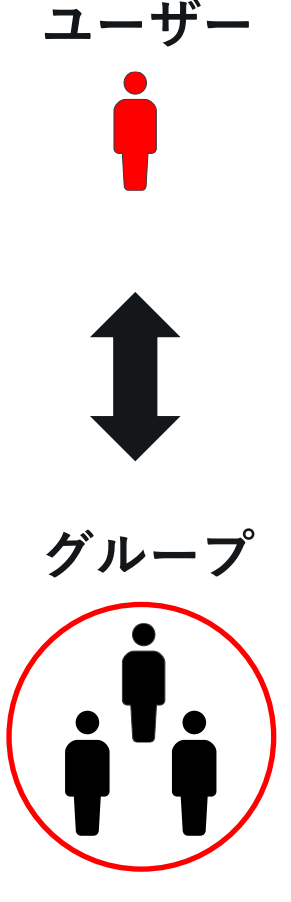

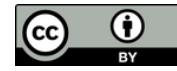

#### パーミッションはなぜ必要か?

# 利用権限を必要に応じて付与することにより, **安全性・利便性**が増す

- **・**プライバシーの保持 - 他人に見られたくないファイルの保護 ex.) メール, 未発表の研究データ, 個人的な写真など...
- **・**情報の共有
	- グループ間でのファイルのやり取り
- **・**重要ファイルの保護 - /etc/shadow 等のシステムファイル (実技編発展参照)

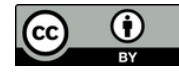

#### 後編まとめ

#### **・Linux のデータ管理**

- **-** すべてファイルとして扱われる
- **-** ファイルはディレクトリにより, 段階的に管理される
- **・パーミッション**
	- **-** ファイル・ディレクトリの利用権限
		- 計算機における情報共有 / 秘匿のための仕組み
	- **-** User, Group, Others に分けて管理
	- **-** マルチユーザーシステムを安全・便利に運用する上で必要

# 実技:ファイル/ディレクトリ操作をしよう

(i)

 $(cc)$ 

- **・簡単なコマンドの実行**
- **・ディレクトリ段階構造の理解**
	- **-** ディレクトリの移動
	- **-** カレントディレクトリの把握
	- **-** ファイルの指定 (絶対パス, 相対パス)
- **・パーミッションの設定**

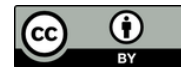

参考文献①

- **・**情報学Ⅰ授業テキスト編集グループ, 2017 情報学Ⅰテキスト 2017, 学術図書出版社
- ・日本ネットワークセキュリティ協会教育部会, 2009 情報セキュリティプロフェッショナル教科書, アスキー・メディアワークス
- ・林晴比古, 2004, 改訂 新 Linux/Unix 入門, ソフトバンククリエイティブ
- ・橋本英勝, 2010, 基礎からのLinux 改訂版, ソフトバンククリエイティブ
- ・池田博昌, 2007, 通信ネットワーク辞典 第5版, 秀和システム
- ・大滝みや子, 2013, 情報処理教科書 基本情報技術者 スピー ドアンサー, 翔泳社

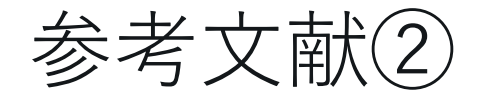

- ・GNU オペレーティングシステム, Free Software Foundation, Inc.,2015, https://www.gnu.org/philosophy/free-sw.ja.html
- ・Wikipedia Linux, Unix, Intel 80386, GNU, 386BSD http://ja.Wikipedia.org/wiki
- ・OSの歴史 (UNIX系) <http://www.kogures.com/hitoshi/history/soft-os-unix/>
- ・The Choice of a GNU Generation/An Interview With Linux Torvalds http://gondwanaland.com/meta/history/interview.html
- ・Why did Linux Torvalds invent Linux? http://wiki.anewers.com/Q/Why\_did\_Linux\_Torvalds\_invent\_Linux?#slide=1

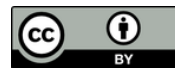

### 参考文献③

- ・デジタル用語辞典 マルチユーザシステム <http://yougo.ascii.jp/caltar/>マルチユーザシステム
- ・過去のINEX資料 http://www.ep.sci.hokudai.ac.jp/~inex/index-list.html
- ・Unix COURSE, MISTY-NET UNIX Cours, 2003, http://cmd.misty.ne.jp/basic/04.html

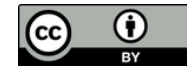

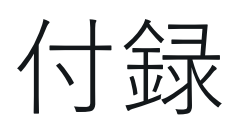

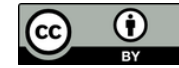

### Linux の興隆

- **・Linux** は**フリーソフトウェア(オープンソース)** として 公開される
	- **GNU** で Unix の機能の一部を表 現 **GNU** : リーソフトウェアで実装することを目 Unix互換のソフトウェア環境を全てフ 標とする組織及びそのソフトウェア
	- 結果, GNU思想に賛同する人々か らLinux への注目が集まった - 当時, GNU 内で OS の開発はしていなかっ
	- 個人から組織(大学・研究所等)の 順で急速に普及・発展した た

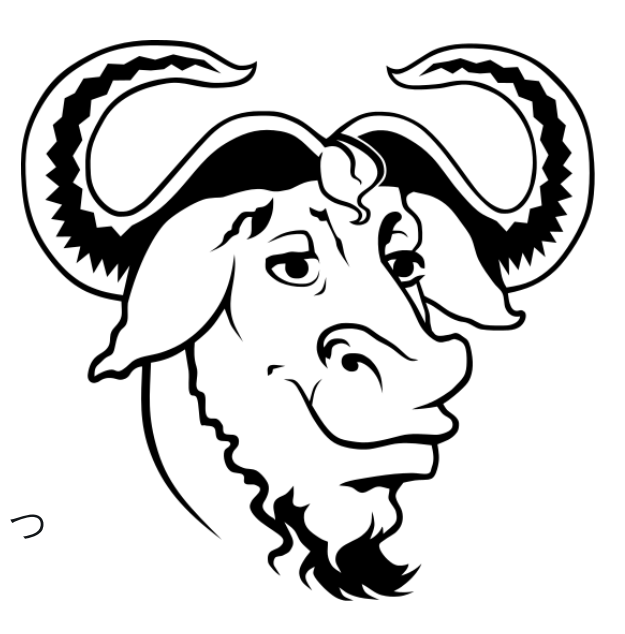

GNUのロゴマーク Aurelio A. Heckert, http://www.gnu.org/graphics/heckert \_gnu.html

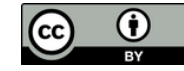

### Linux の特徴

- **・フリーソフトウェア -** オープンソース
- **・**システムを自分好みにカスタマイズ可能
- **・**様々なハードウェア上で実装可能
- **・**ソフトウェアの脆弱性には, ユーザ間で対応
- **・**ウェブ上のフリーのマニュアルも充実などなど

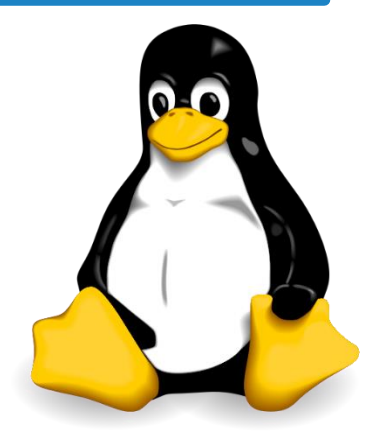

Linux公式マスコッ ト:タックス http://commons.wiki media.org/wiki/Imag e:Tux.svg

### **ただし, 基本的に無保証!!**

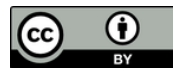

# Linux ディストリビューション

- **・**Linux カーネル(OSの中核, 第3回) に各種アプリケー ションを加えたもの
- **・例**
	- **- Debian 系**
		- **・ Debian GNU/Linux**

([https://www.Debian/org/index.ja.html](https://www.debian/org/index.ja.html))

- **・** Ubuntu (https://www.ubuntulinux.jp/)
- **- Red Hat 系**
	- **・** Fedora ([https://](https:///)getfedora.org/ja/)
	- **・** CentOS (https://www.centos.org/)

## INEX で利用する Debian GNU/Linux の特徴

- **・**フリーソフトウェア(自由) + 無料 - ソースコードが公開されている - 一企業ではなく有志が開発
- **・**堅牢なパッケージ管理システム
- 安心の3段階審査 (stable, testing, unstable) →Linux ディストリビューションの中で多段階審査を最初に導 入
	- **・**サーバの構築・管理に便利 - 必用最小限のシステム構成にすることが比較的容易 →セキュリティを高める上で重要

#### **地球惑星科学分野におけるサーバにも利用されている**

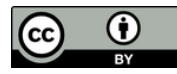

# 付録 : Linux 内でのユーザ情報管理

- **・**3つのファイルに分けて管理されている
- **・/etc/passwd**
	- **-** アカウントの基本情報 - 閲覧制限なし
- **・/etc/shadow**
	- **-** アカウントの暗号化済みパスワード情報 - root のみ閲覧可
- **・/etc/group**
	- **-** アカウントの基本情報
		- 閲覧制限なし

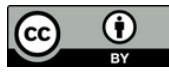

# 付録 : ドットファイル (隠しファイル)

- **・**ドットファイルの例 - .bashrc, .bash\_profile, .emacs など
- **・**ユーザの環境設定用ファイル
	- 「.」で始まるファイル
	- 各ユーザのホームディレクトリ以下に存在
	- ls (ファイル一覧表示コマンド) と打っただけでは 表示されない (ls –a と打つべし)
	- 日本語環境の設定など
	- 削除したり書き換えする際には慎重に!!

- 実習編でも紹介

# 付録 : 「/」以下のディレクトリの役割 (一部)

- **・/home**
	- **-** 各ユーザのホームディレクトリを格納
- **・/usr**
	- **-** 各種プログラムやカーネルソースを格納
- **・/etc**
	- **-** システム管理用の各種設定ファイルを格納
- **・/proc**
	- **-** カーネルの動作情報を示す, 特殊なファイルを格納

# **その他にもたくさんあります 詳しくは実習編の発展のページで!**

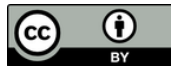

# アカウントクラック(乗っ取り)された例

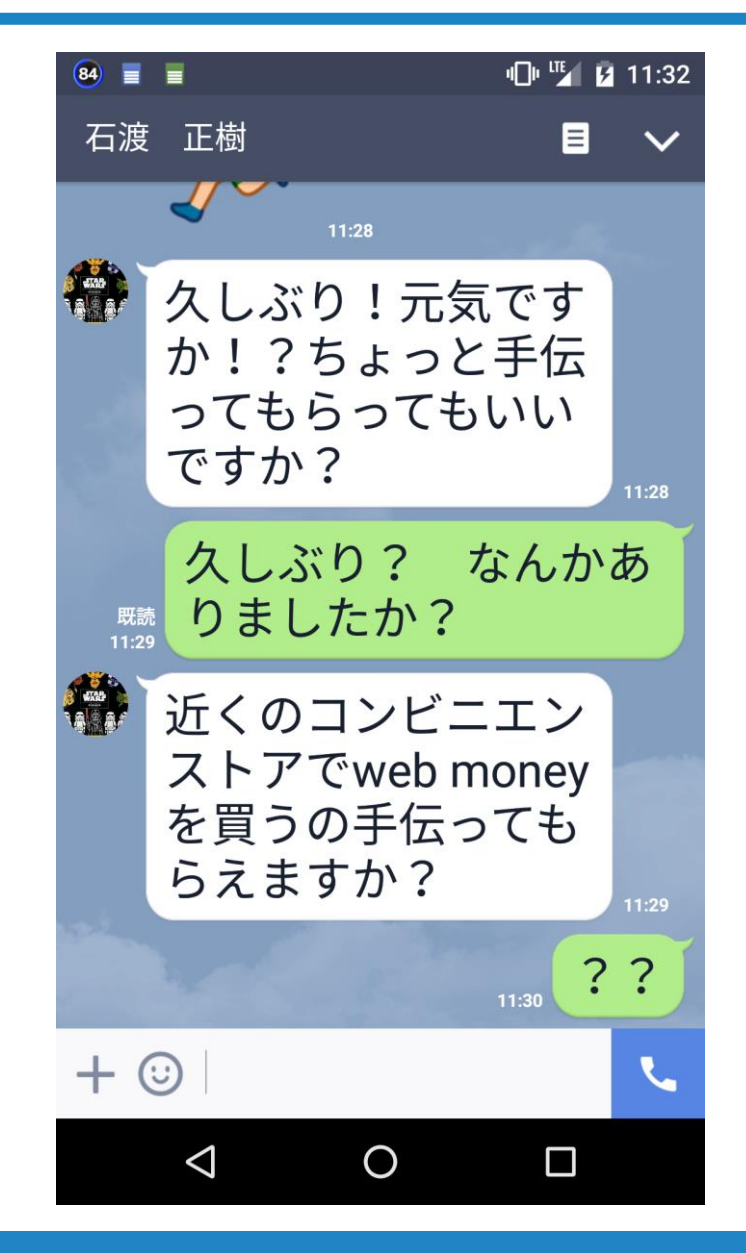

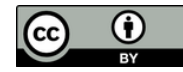

# アカウントクラック(乗っ取り)された例

**S さんとのやりとり① S さんとのやりとり② その直後できたグループ**

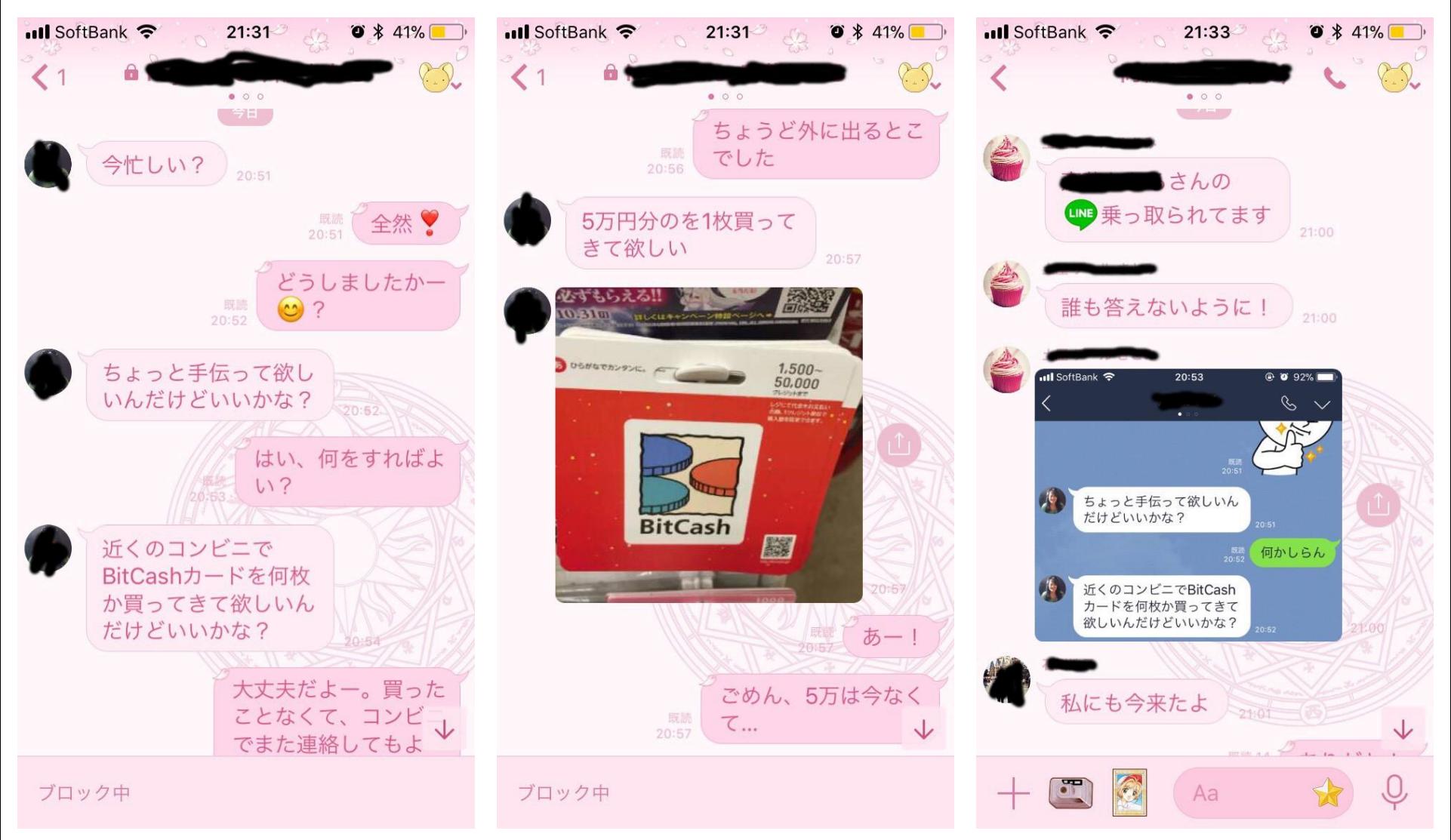